# **Explore**

The Watch screen is the starting point for viewing notifications and widgets. Press the Power key or swipe left or right, to view notifications and widgets.

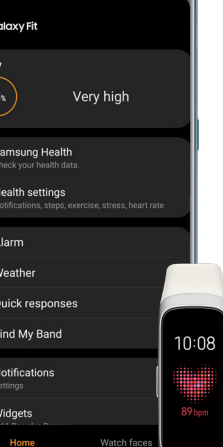

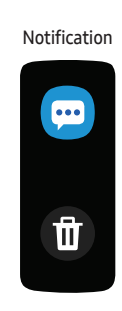

Connect your Galaxy Fit using the Galaxy Wearable app Wea

#### **Download and connect**

#### **Wearable app**

The Galaxy Wearable app requires Android 5.0 (API 21) or higher, with at least 1.5GB RAM.

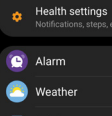

**Galaxy Fit Rattory** 

 $93<sub>1</sub>$ 

Quick responses

a Find My Band

Notifications

... Widgets

**Device layout** Guide **Cuide** 3457  $\circledR$ 

Once connected, use the app to view connection status, battery percentage, manage notifications, and customize various settings.

## **Charge the battery**

Before using Galaxy Fit for the first time, charge the battery.

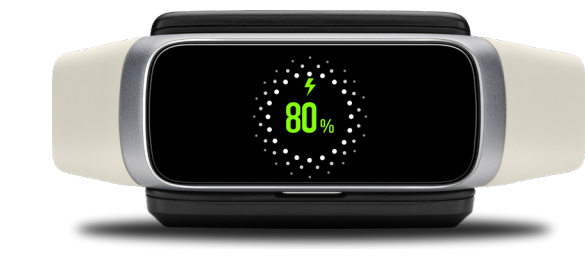

Printed in Korea GH68-50086M

**SAMSUNG Galaxy Fit** 

**Quick Start** 

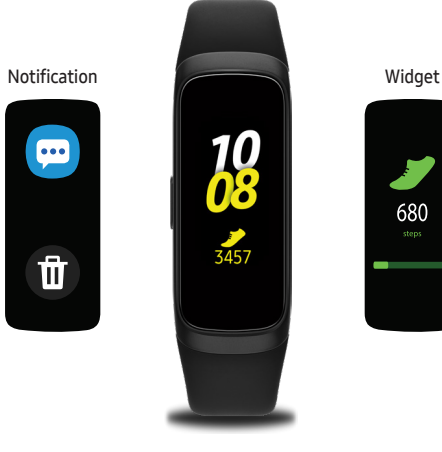

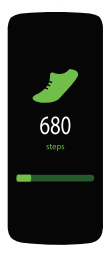

# **Messages**

**View and send messages**

Swipe right on the Watch screen to open the notification panel and view a new message.

Swipe right on the Watch screen to open the notification panel > swipe up and then tap

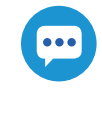

2 Swipe up or down on the screen and select a quick reply message.

#### **Delete messages**

### **Calls**

To view the user manual, launch the Galaxy Wearable app on your smartphone and tap  $\blacksquare$  > User manual or visit samsung.com/support.

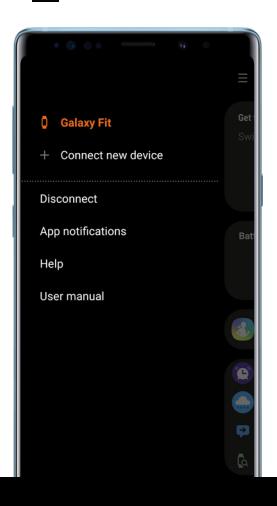

You can only make and answer calls using your connected smartphone.

Swipe up  $\overline{\mathbf{X}}$  to reject calls and send to voicemail.

#### **Missed call**

If you miss a call, a notification displays on the screen.

Swipe right to view the notification.

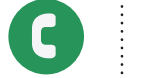

# **Quick panel**

 $\bigodot$ 

 $\bullet$ 

 $\bullet\bullet\bullet$ 

Swipe down from the top edge of any screen to view current status and configure settings.

 $\boldsymbol{\Omega}$ 

 $\mathbf{\Theta}$ 

 $\boldsymbol{\Theta}$ 

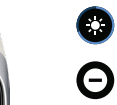

#### **Learn more**

#### Samsung Electronics America, Inc.

85 Challenger Road Ridgefield Park, New Jersey 07660 Phone: 1-800-SAMSUNG (726-7864)

Internet: www.samsung.com

©2019 Samsung Electronics America, Inc.

Samsung, Samsung Galaxy, Samsung Health, and Galaxy Fit are all trademarks of Samsung Electronics Co., Ltd.

Other marks are the property of their respective owners. Screen images are simulated. Appearance of device may vary.

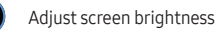

Turn off vibration, incoming calls, and alerts in Do Not Disturb mode

Activate water lock mode

Find your misplaced connected device

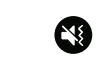

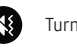

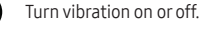

Silence notifications while you sleep in Goodnight mode